## **Q. How to reboot Vigor router by schedule?**

VigorPro5510, VigorPro5300 and Vigor2820 support Auto Reboot by time schedule.

Please refer to the steps below for configurations:

1. Make sure Vigor router has the correct time via **System Maintenance>> Time and Date**  page.

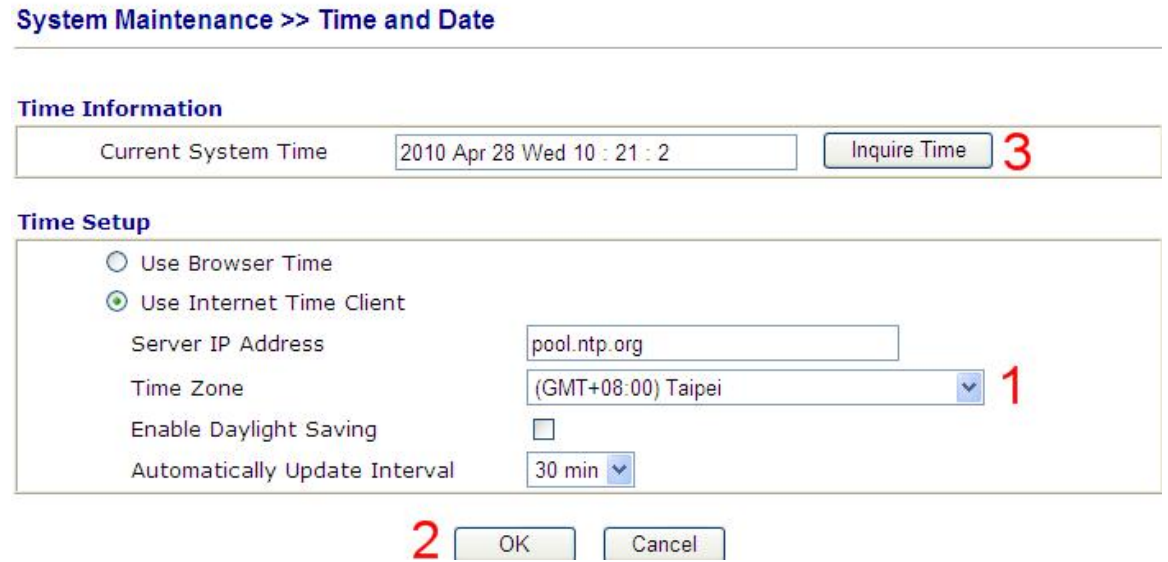

2. Configure **Schedule** to reboot Vigor router at 2:00 o'clock (for example) on the selected weekdays. The duration time must be set to 0.

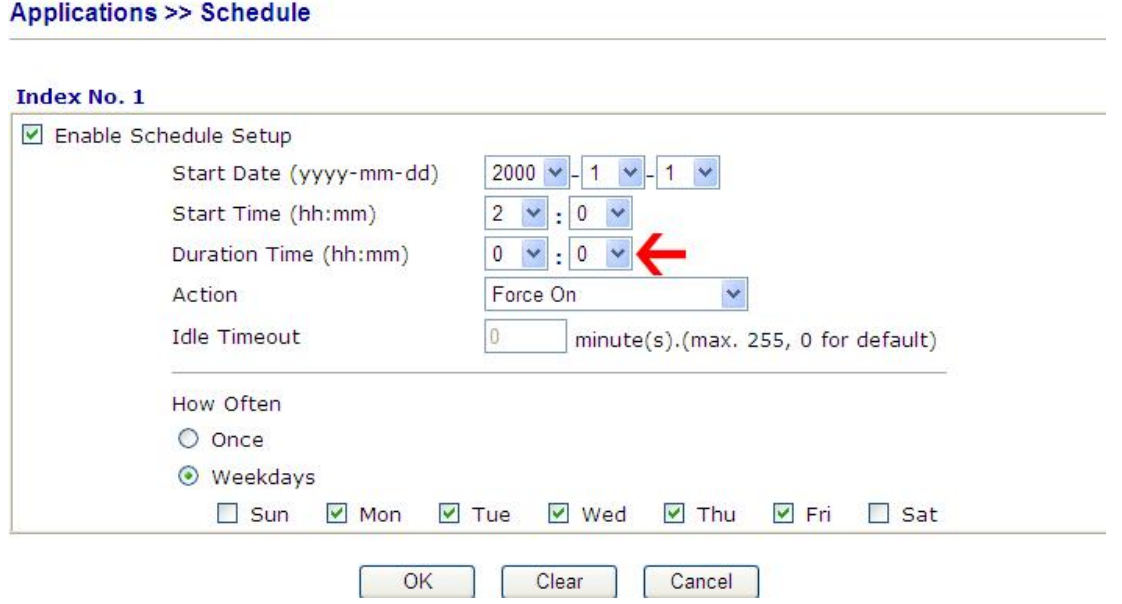

3. Apply the Schedule index(s) to **Auto Reboot Time Schedule** and click **OK** to save it.

**System Maintenance >> Reboot System** 

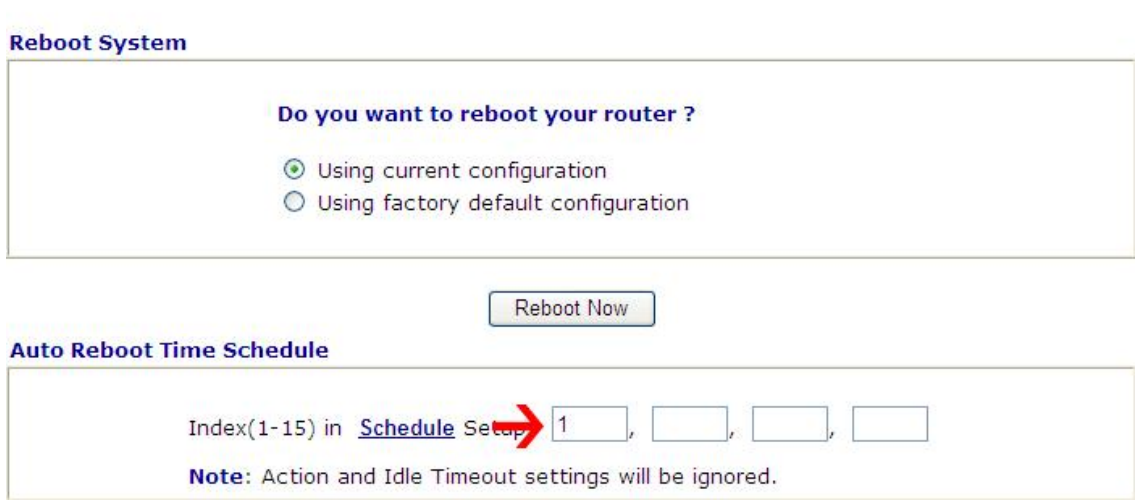